# **Engineering Mode**

## For PD78X & RSSI

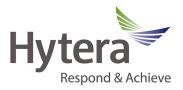

1. To enter "Engineering Mode" on the PD-78X terminal press the following buttons as show in FIG 1 in sequence, 1,2,3 and then press them once again. This needs to be done quickly.

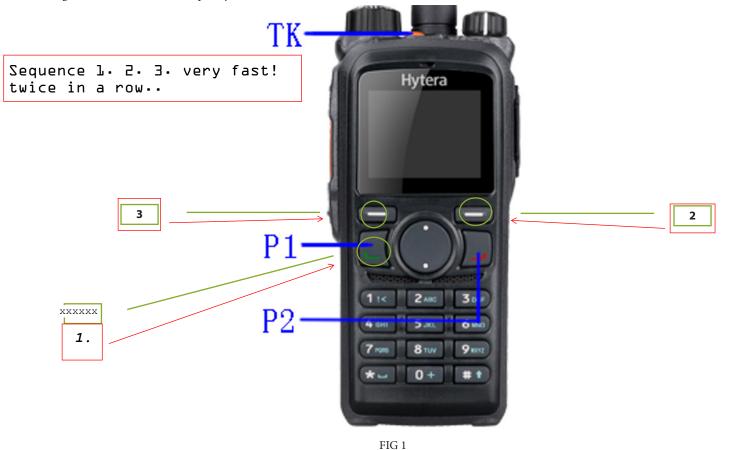

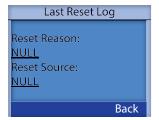

In Engineering Mode you will see this. Press the Back button to get to the Service Mode screen.

**Email:** support@hytera.us PD78X&RSSI EngineeringMode 090514

### **Hytera America**

Address: 3315 Commerce Parkway Miramar, Florida 33025, USA Tel: 800-845-1230 Fax: 954-846-1672 http://www.hytera.us

# **Engineering Mode**

For PD78X & RSSI

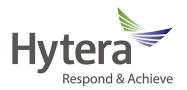

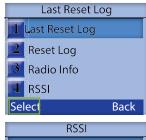

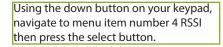

RSSI:
-231dB
Back

In "RSSI" mode you can measure the received signal strength of the incoming signal. To exit this screen, you can either press the Back button twice or you can Press the P1 or P2 to exit immediately.

**Email:** support@hytera.us PD78X&RSSI EngineeringMode 090514

### **Hytera America**